## Blue Ocean Brain Mobile App Step-by-step guide.

Take the fun of microlearning on-the-go with the Blue Ocean Brain mobile app.

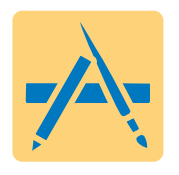

1. Visit the Apple App Store on your mobile device.

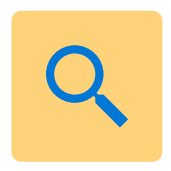

2. Type "Blue Ocean Brain" in the search bar.

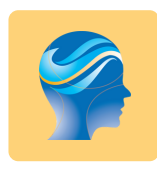

3. Click on the Blue Ocean Brain icon.

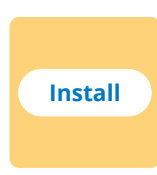

4. Install Blue Ocean Brain.

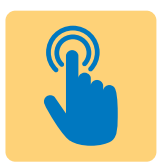

5. Open the Blue Ocean Brain app. Enjoy!

## Blue Ocean Brain Mobile App Step-by-step guide.

Take the fun of microlearning on-the-go with the Blue Ocean Brain mobile app.

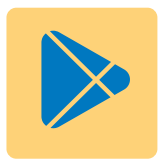

1. Visit the Google Play Store on your mobile device.

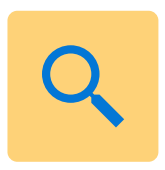

2. Type "Blue Ocean Brain" in the search bar.

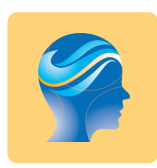

3. Click on the Blue Ocean Brain icon.

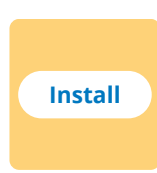

4. Install Blue Ocean Brain.

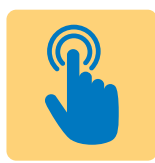

5. Open the Blue Ocean Brain app. Enjoy!